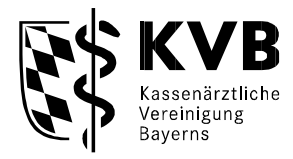

## **Info zur Sammelerklärung**

## **Personalisiertes Formular**

Im Zusammenhang mit der Einreichung/Übermittlung der Online-Abrechnung steht im KVB-Mitgliederportal "Meine KVB" in der Kategorie "*Honorar & Abrechnung" unter "Sammelerklärung"* eine personalisierte Sammelerklärung zum Download bereit:

Das Herunterladen der vorbefüllten Sammelerklärung ist dort jederzeit als eigenständiger Vorgang möglich (unabhängig davon, ob gleichzeitig eine Datei eingereicht werden soll oder nicht).

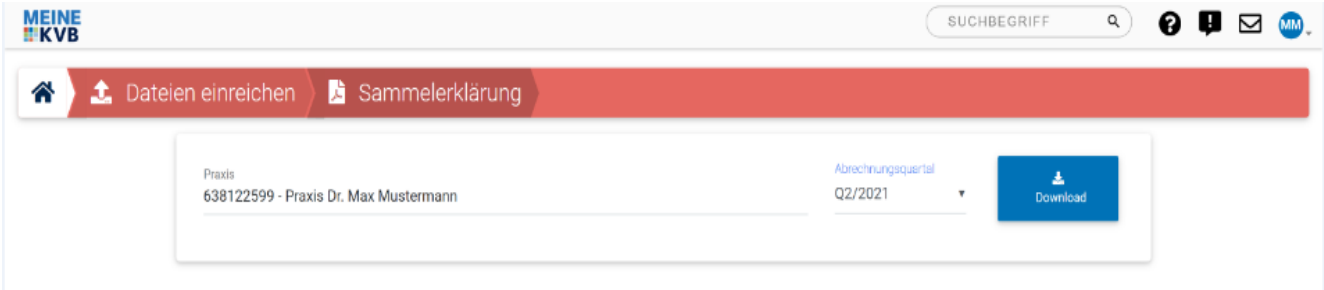

- 1.) Klicken Sie auf der Startseite von "Meine KVB" in der Kategorie "Honorar & Abrechnung" auf "Sammelerklärung"
- 2.) Falls Sie in mehreren Hauptbetriebsstätten tätig sind, wählen Sie die entsprechende Betriebsstätte aus
- 3.) Wählen Sie das gewünschte Abrechnungsquartal aus und klicken Sie auf das Feld "Download"
- 4.) Drucken Sie die vorbefüllte Sammelerklärung aus und senden Sie diese unterschrieben per Post an die KVB

Aus rechtlichen Gründen ist die Übersendung der Sammelerklärung mit der(den) Original-unterschrift(en) weiterhin erforderlich.

Haben Sie noch Fragen?

Ihr Ansprechpartner: Mitgliederservice und Beratung Telefon: 0 89 / 5 70 93-4 00 10

Wie bisher kann ein aktuelles Exemplar der Sammelerklärung (dann jedoch ohne Personalisierung) auch unter www.kvb.de unter Service/ Formulare und Anträge/ Buchstabe "S" heruntergeladen werden.

Ihre Kassenärztliche Vereinigung Bayerns